## Requesting Keys and Card Access Form: Quick Start Guide

1. Visit https://ww1.odu.edu/facilities/services/keys , and select "To Offices"

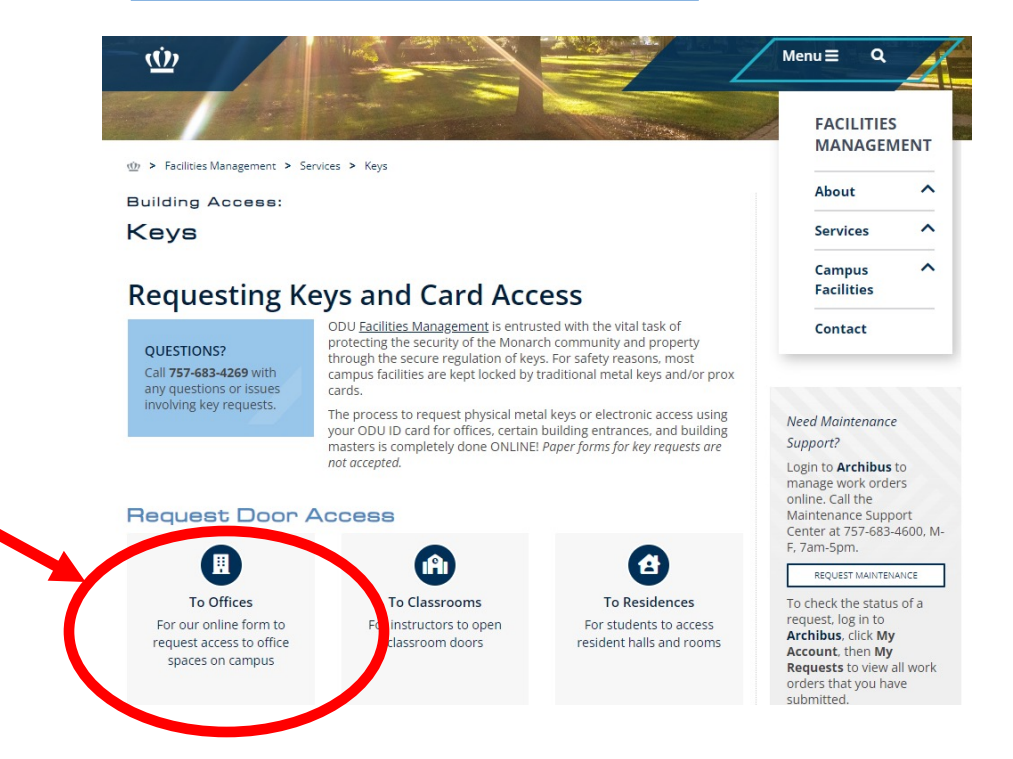

- 2. Log in with your ODU Midas loigin and password,
- 3. From the "Requester Type" drop down select:
	- a. "Self" if you are filling this form out for yourself,
	- b. "Supervisor" if you are filling this out for your employee,
	- c. "Sponsor" if you are filling this out for someone who does not have an ODU Web Time Entry approver/supervisor, such as for students, guest, vendors, and contractors, and for bulk actions.

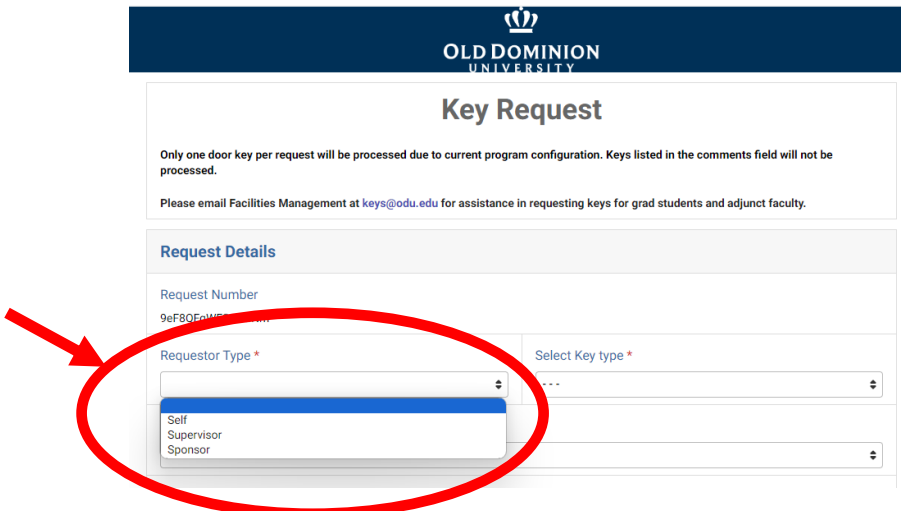

- 4. From the "Select Key Type" drop down select:
	- a. "Building Master" if your roles and responsibilities here at ODU requires access to buildings and office spaces within those buildings,
	- b. "Individual Room" if you need general access to a single door or localized access group/suite.

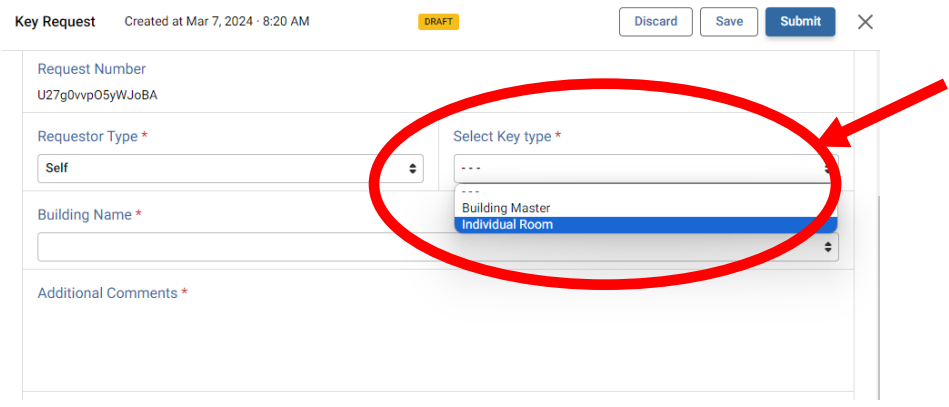

- 5. Next, fill out the "Building Name", "Room Number", and the form will auto populate with the "Electronic Access" status and employee and supervisor contact information.
- 6. Please enter in any notes, comments, or specialized needs in the "Additional Comments" section
- 7. Then select "Submit" and the request will be forwarded to your Banner Web Time Entry Approver/supervisor for authorization and processing.

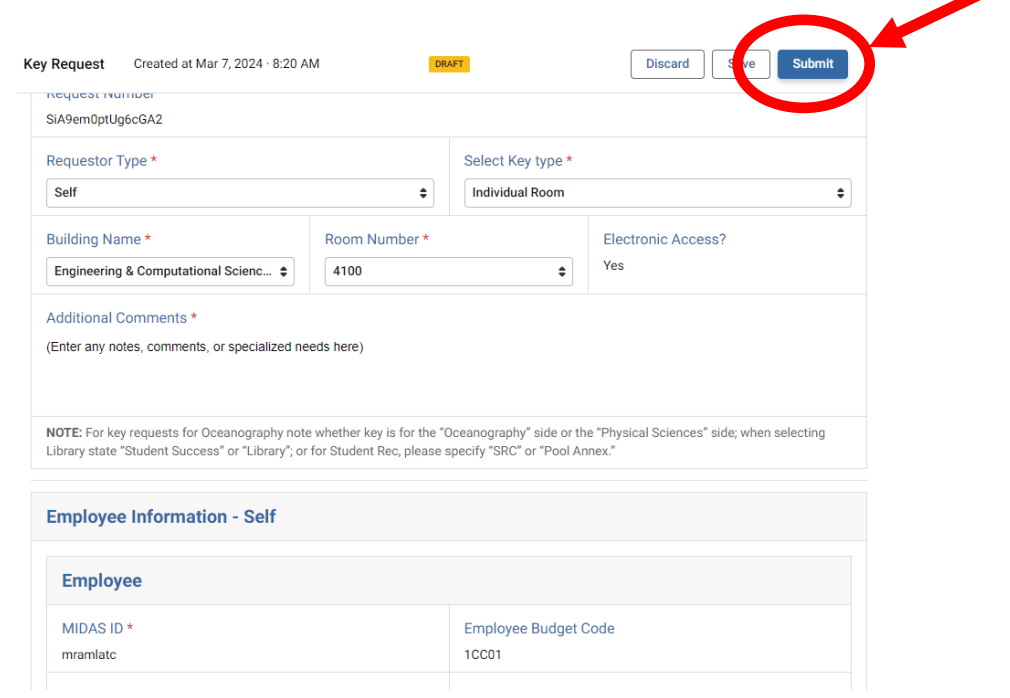

## **For the "Supervisor" Requester Type**

7b. When selecting the "Supervisor" Requester Type, enter in the employee's UIN or Midas ID, and the system with auto populate the employee and your supervisor information.

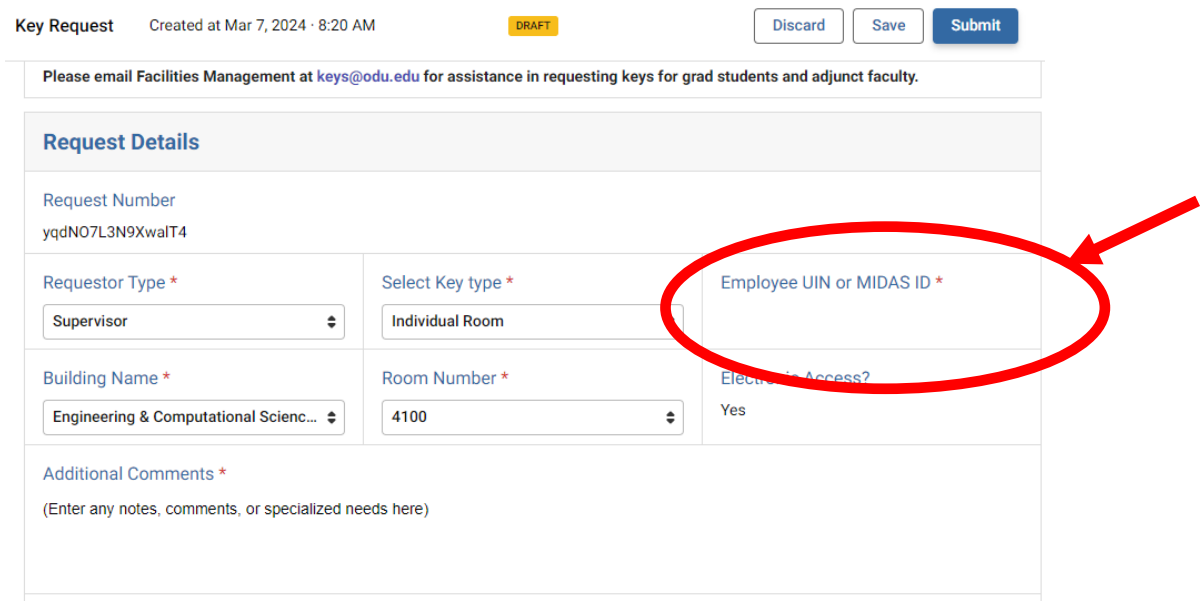

7c. Then select "Submit" and the request will be forwarded to your Banner Web Time Entry Approver/supervisor for authorization and processing.

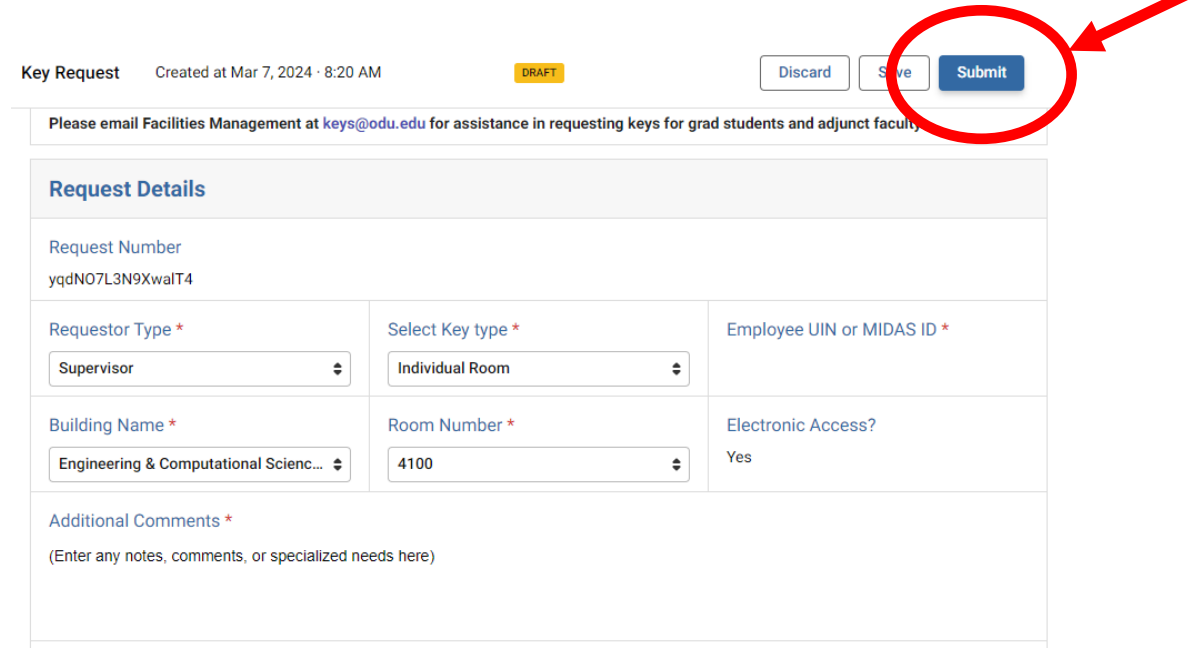

## **For the "Sponsor" Requester Type**

7d. When selecting the "Sponsor" Requester Type, please also enter in the needed information for the Access Holder,

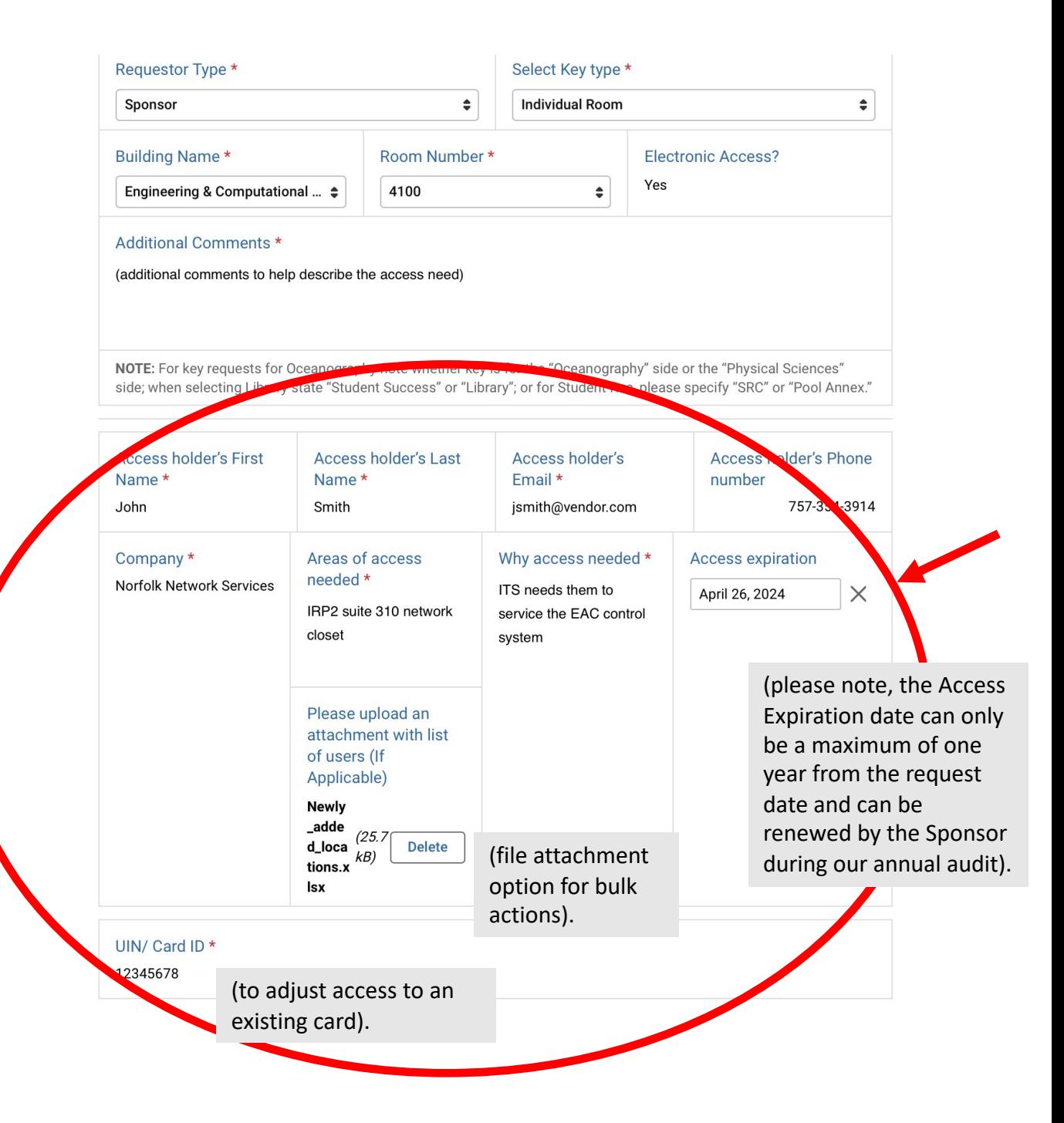

7f. Then select "Submit" and the request will be forwarded to your Banner Web Time Entry Approver/supervisor for authorization and processing.

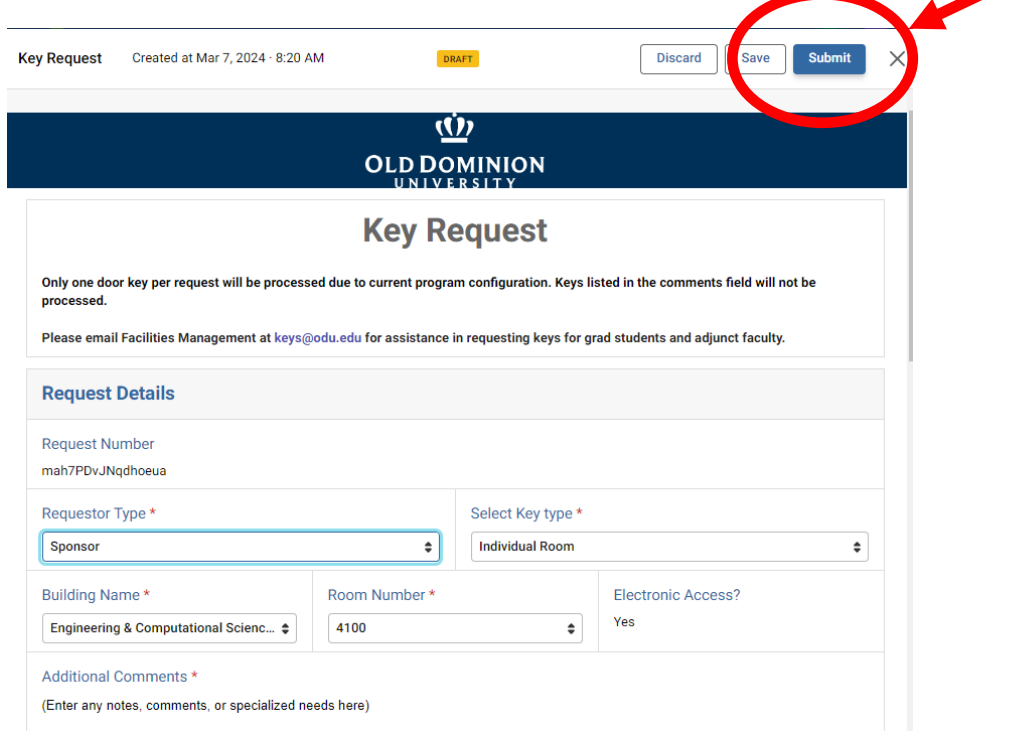

For help and assistance please contact us at 757-683-3192 or dooraccess@odu.edu